# Intro R for BMS Bachelor programs

OMD staff

version 2021-12-31

# **Contents**

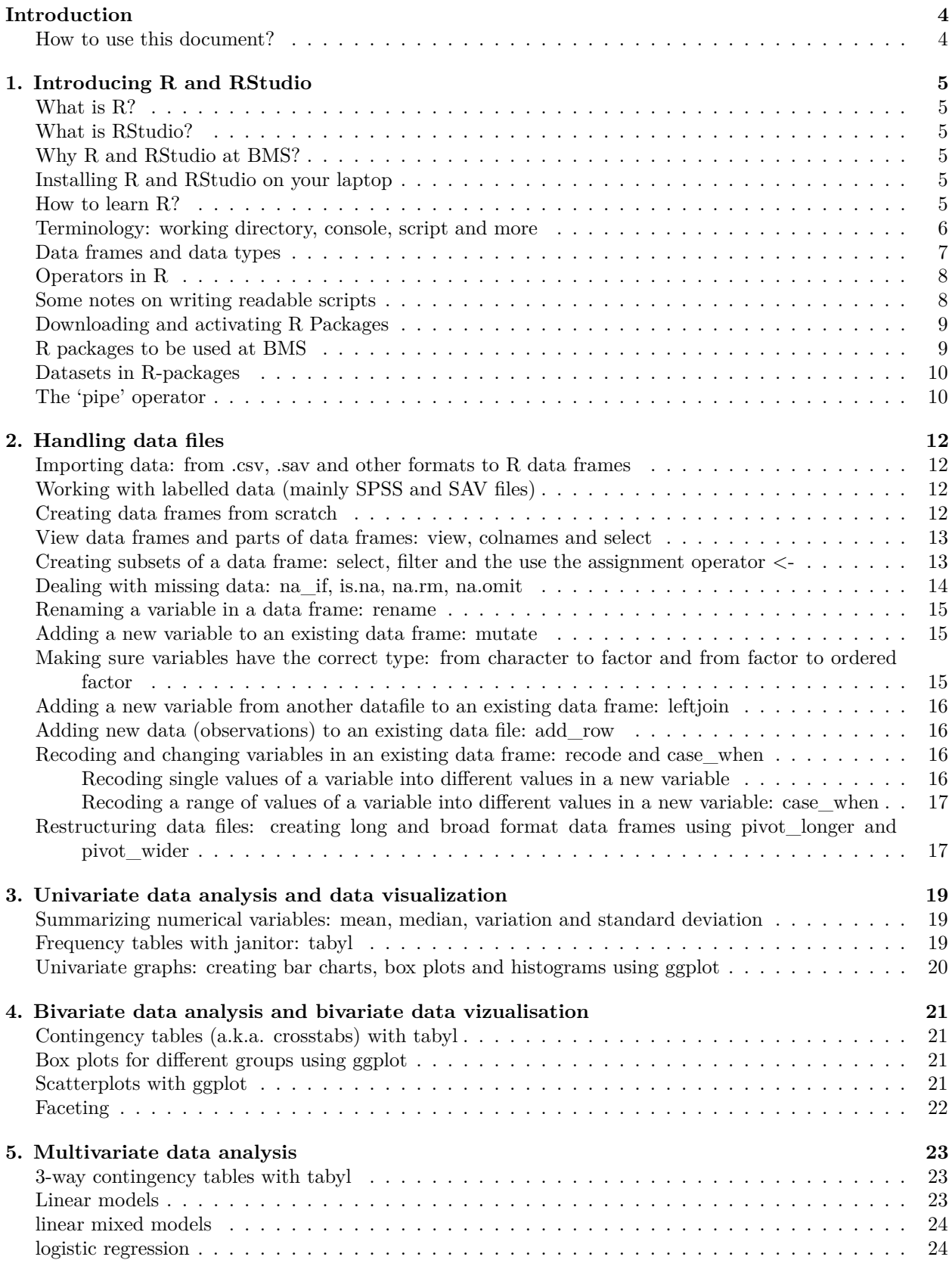

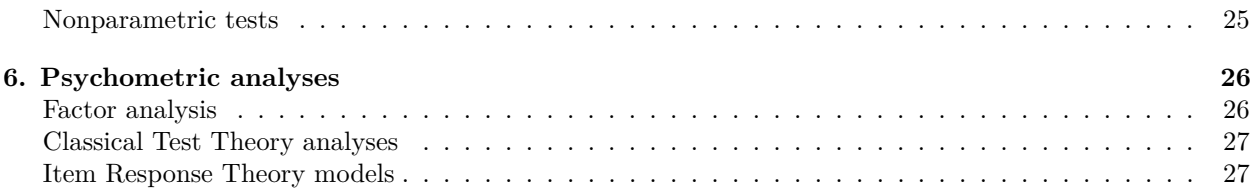

# <span id="page-3-0"></span>**Introduction**

This document describes how bachelor students in BMS programs will use the program language R in the courses for Research Methods and Statistics (and beyond). The document will be available at all time when making assignments and when making exams in which R is used. The document will be updated when the staff discovers problems in the way students deal with R (check the version date on top of this document).

# <span id="page-3-1"></span>**How to use this document?**

There is no need to learn this document 'by heart'. It is mainly a reference guide. Read until "Installing R and RStudio on your laptop" once before doing anything else with R. Then install R and Rstudio. After that read the rest of "1. Introducing R and RStudio" once. After this make some of the assignments we created. Use the materials in this reference guide, in case you get stuck. After doing three of four R assignments, read the first chapter again, and skim through the remainder of the document. Before you start using R in other courses, read through the document again, to re-familiarize yourself with R.

# <span id="page-4-0"></span>**1. Introducing R and RStudio**

# <span id="page-4-1"></span>**What is R?**

R is a software environment in which you can analyze data by typing instructions (programming). In the field of behavioral and social sciences, researchers and teachers are increasingly working with R instead of programs like STATA, SAS, SPSS and EXCEL, because R has some advantages compared to these programs:

- it is free, so you can also use it after you finished your studies;
- it is open-source and researchers all over the world write code that is transparent and which can be used for free;
- data analysis and data visualization possibilities in R are almost endless;
- the language is extremely flexible.

R allows you to manage data sets, to change data in order to facilitate analysis, to analyze data and to visualize data. R also allows you to integrate data in text files, which reduces the amount of 'copy-pasting' and reduces the number of mistakes made in this process, thus improving the reproducibility of research.

# <span id="page-4-2"></span>**What is RStudio?**

RStudio is a 'shell' designed to help you to be more productive with R. RStudio is an Integrated Development Environment (IDE) that helps you develop programs (and scripts) in R. RStudio has a set of integrated tools that are helpful when analyzing and visualizing your data. More information about RStudio can be found here: [https://rstudio.com/products/rstudio/features/.](https://rstudio.com/products/rstudio/features/) You will probably only encounter R via RStudio.

# <span id="page-4-3"></span>**Why R and RStudio at BMS?**

At BMS we think students in the behavioral and social sciences should have a clear understanding of 'data' and using R and RStudio will give you both a clear understanding of data and a flexible and transparent way to handle these data. R also allows us to teach statistics in a flexible way, adding new ideas (like 'big data analysis') to our curriculum more easily.

# <span id="page-4-4"></span>**Installing R and RStudio on your laptop**

For most purposes, installing R and RStudio on your laptop is straightforward. For R go to

• <https://cran.uni-muenster.de>

For R studio go to:

• <https://www.rstudio.com/products/rstudio/download/>

and select the free version.

# <span id="page-4-5"></span>**How to learn R?**

Although we will offer you a lot of materials to learn the R basics, keep in mind that for learning R even better you need to find your way on the web to learn additional procedures and to practice even more. How?

Some suggestions:

- use a search engine (like Google) to ask questions like "how do I enter data into  $\mathbb{R}$ ?";
- use stackoverflow [\(https://stackoverflow.com\)](https://stackoverflow.com) to check out answers to similar questions;
- find your own pet project (data with your running times, for example, or gpx files, or COVID-19 data);
- read blogs in which data scientists show what can be done with R.

A nice feature in R is the help function. If you need help on a function, just type a ? in front of a function. If you type ?? in front of the function, you will even get help from all over the web.

#### ?tidyverse ??tidyverse

The answer to this question can be found in the right side lower corner of the RStudio panel.

## <span id="page-5-0"></span>**Terminology: working directory, console, script and more**

Learning R includes learning a lot of new words like 'working directory', 'script' and 'console'. In this section some of the most commonly used terms will be introduced. Although it might be hard to understand the terms completely by reading the explanations below while not yet working in R, you will see that in a few weeks you will understand exactly what is meant with the terms. Reread this document a few times after starting working with R.

The *working directory* on your laptop or pc is the folder where all kinds of data, output (including pictures), and scripts are stored (as files), so you can quickly find them back later. It is wise to create a working directory for each separate course or data project and to tell R you will use that directory for this specific project.

 $setwd("[...]")$ 

*# The [...] has to be replaced by something applicable to your computer.*

setwd("/Volumes/myname/Userdata/My Documents/Documenten/Research/2020\_Local\_elections")

```
# The current working directory (in case you forget) can be found with the
# command
```
#### getwd()

Make sure you can find the path of a working directory in your mac or pc: - on Mac, in Finder, the small 'radar' on top allows you to copy the location as 'pathname' - in Windows, in the File Explorer, select View in the toolbar, -> Options, select Change folder and search options, to open the Folder Options dialogue box, Click View to open the View tab. In Advanced settings, add a check mark for Display the full path in the title bar, Click Apply, Click OK to close the dialogue box.

A *script* is a set of commands. A command meaning 'read in my data' or 'create a nice a frequency table'. Commands are preferably combined with some *# comments* explaining what happens in the command lines. In order to distinguish between command lines and comments, comments are preceded by the  $\#$  sign.

Use - - - - - to break up your script into easily readable chunks.

If you want to run a line of the script, you move the cursor to the respective line and you use ctrl+enter (cmd+enter on a Mac). The instruction will then then automatically move to the R Console and the cursor in the script automatically jumps to the next line.

The *console* panel (at the bottom in RStudio, with the prompt ">") can be used to directly type commands. For example, when using R as a simple calculator you can just type in the numbers in the console.

```
# adding 1 + 1
> 1 + 1[1] 2
```
*Objects*, including imported data, are stored in the *global environment*. When you create new objects, these objects are stored in the global environment too. For example, if you create a frequency table, you can store the table (the object) in the global environment. The object can always be called back later in the analysis. The global environment can be saved separately and called later, although for many practical purposes it is sufficient to create a global environment anew, by using the *script* (the set of commands and comments) which created that environment in the first place. The global environment can be found on the right upper side of RStudio.

Data sets, numbers, and output can be stored as *objects* in the global environment, using the *(left) assignment operator* "<-".<sup>[1](#page-6-1)</sup> An object can be a lot of things. For example, if you use R to create a boxplot, the picture of the boxplot can be stored as an object, to be called later when needed.

When naming *objects*, use only lowercase letters, numbers, and . Use underscores () to separate words within a name. For example, only use names like 'data\_dpes\_2021', of 'freq\_tab\_001'.

```
# for example, to use the 10 cases throughout a script, you can define the
# object 'n' to '10'
n < - 10# or to create a simple vector of numbers, you can write ...
dataset1 \leftarrow c(3, 2, 1, 4, 9, 6, 7, 100)
# calling this object in a script or in the console gives the contents of the
# thus created object.
dataset1
## [1] 3 2 1 4 9 6 7 100
```
*# this give the following output in the console:*

*Functions* in R are 'commands' telling R what to do: they are 'do this' statements. R has a lot of those, and users are adding more every day. Functions end with parentheses: " $\gamma$ ". For example:

```
# The command head() is 'Show me the first part (the head) of a data set'. In
# this example the called data set is an object called dataset1.
```
#### head(dataset1)

```
# After installing the 'tidyverse' package (a package we will use at the UT,
# the word **package** will be explained below) and the associated pipe command
# ( %>% ), use ...
```
dataset1 %>% head()

#### <span id="page-6-0"></span>**Data frames and data types**

*Data frames* in R are matrices (numbers and words stored in rows and columns) in which the columns are variables and the rows are units of observation (observations). Sometimes this data frame is called a *data matrix*, but in the R language a data matrix is a data frame with only numbers, not with strings (text) or other types of variables. One single column (or: a variable) with numbers or with strings is called a *vector*. [3](#page-6-3) Sometimes objects are not just data frames, but a data frame and something more. These objects are called *lists*.

For reasons beyond the scope of this short introduction, some functions only work with data frames (even if they contain only numbers), not with matrices. In these cases you have to explicitly tell R your matrix is a data frame.

<span id="page-6-2"></span><span id="page-6-1"></span><sup>&</sup>lt;sup>1</sup>To be fair, also "=" will work, but most people now use the " $\lt$ -" assignment operator

<sup>&</sup>lt;sup>2</sup>The magrittr package (included in the tidyverse package) allows you to omit parentheses () on functions that don't have arguments. Avoid this feature, because it may be confusing. Be consistent in that functions always have parentheses, objects don't.

<span id="page-6-3"></span><sup>&</sup>lt;sup>3</sup>A *vector* can contain numbers (1, 1.5, 3.333 etc.), or strings (words), or factors (to be explained later), or integers (1,2,3,4,5), etc. A single vector cannot have *different* types of data.

Variables in a data frame have a name (like 'x' or 'gender'). These can be be called directly using the '\$' sign. So 'data\$gender' refers to the column/variable gender in the data frame. More generally, the '\$' sign refers to a 'component' of an object. If you store output as an object to the global environment, you can call a specific element of that output using the '\$' sign.

There are different types of variables in a vector/data frame. The most important are a variable containing:

- logical values (True or False) (used for some dummy variables);
- a factor consisting of a limited set of attributes ('low', 'middle' and 'high' for example) (used for nominal and ordinal variables). A factor can also be stored as an 'ordered factor' and is than not merely 'nominal' but 'ordinal'.
- integer values  $(-1, 0, 1, 2, 3$  etc) (mainly used for ordinal variables and for count variables);
- real values  $(1.001, 1.002, 10000)$  (used for interval and ratio variables);
- characters/ words ('male', 'female') (if these variables are used for dummies (like in 'male' / 'female') and for nominal variables, you have to change them to (ordered) 'factor' variables).

#### <span id="page-7-0"></span>**Operators in R**

The most frequently used operators used in R, beyond the well bnown - (Minus),  $+$  (Plus),  $*$  (Multiplication), / (Division) and <- (the Left assignment operator), are:

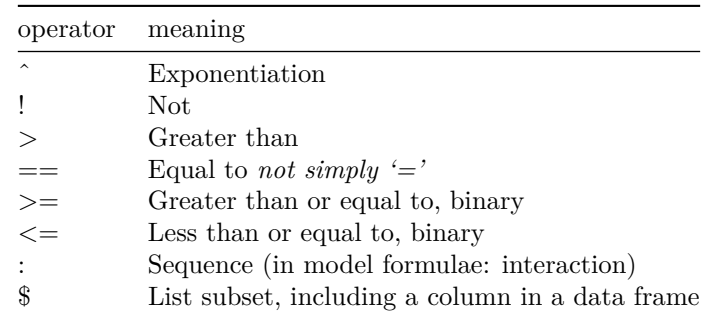

#### <span id="page-7-1"></span>**Some notes on writing readable scripts**

Commands can all be put in the console (the one at the bottom-left of RStudio, starting with the ">"). But since you often want to redo the same thing (trying and tweaking), we urge you to store the commands in a *script*. Open a new script in RStudio (file -> new file -> R script). This will appear in the upper-left pane. Type all commands in the script. This script can be stored (extension is .R) and is basically a .txt file.

When writing a script, start with a title, preceded with the  $#$ , because it is not a command, on top, for example:

```
# This script is for computing the mean maximum temperature for several days
# This vector includes the highest temperatures recorded on several days
temperature <- c(19, 17, 20, 20, 13, 13, 15, 17)
temperature %>%
   mean() # to compute the mean maximum temperature
```
When writing commands in the script, always put a space after a comma, and never before a comma, just like in regular English. Never put spaces inside or outside parentheses for regular function calls. Most infix operators  $(==, +, -, <-, etc.)$  should always be surrounded by spaces. The pipe operator that was used in the example above, is explained later in this document. For now, it is important to know that when indenting after a pipe  $\gg\gg$  operator, you need to use two spaces (you can automatically set this in RStudio's preferences (RStudio / Preferences / Code/ Insert spaces for tab / tab width  $= 2$ ). Use " for quoting text. Only use ' when the text already contains double quotes and no single quotes. If the arguments to a function don't all fit on one line (of max 80 characters), put each argument on its own line and indent with two spaces.

#### <span id="page-8-0"></span>**Downloading and activating R Packages**

R and RStudio can be used more efficiently, by 'add ons' called *packages*. These packages simplify programming in R as they include new functions that you can use. Below, you will find a list of packages to be downloaded for the various courses at BMS. After downloading (= installing) the package, there is no need to do that every time you are using R, although it may be wise to sometimes check for updates. After installing and opening R and RStudio, you can install packages using a command in either the console or in a script.

```
# Installing the packages 'foreign' and 'tidyverse' (both to be introduced
# later) is done with the following command in R:
```

```
install.packages("foreign", "tidyverse")
```
Downloading (= installing) a package is not the same as 'calling' that package for usage in R: packages are not automatically opened when you are using R and RStudio. And that is a good thing: packages can use conflicting short cuts (using functions with the same name, but with very different outcomes). Therefore, each time you are using a specific *package* you have to load that package into the library (aka 'activate'). A *script* therefore often starts with 'calling' the relevant packages for that script.

```
# Loading the packages into the library is done with commands like these:
```

```
library(foreign)
library(tidyverse)
```
#### <span id="page-8-1"></span>**R packages to be used at BMS**

A lot of statistical analyses can be done by using 'base R' and its associated functions, but for some more specialized analyses we will use specialized packages.

Since the number of packages is huge<sup>[4](#page-8-2)</sup>, we have decided to use only a limited number of packages at BMS. The use of R at BMS will be based on the *tidyverse*<sup>[5](#page-8-3)</sup>. We will therefore mainly use packages belonging to the *tidyverse* (that are installed and loaded when installing and loading the *tidyverse* package).[6](#page-8-4) We will also use some other packages.

Here is an overview of the packages you will be using:

- ggplot2 to visualize your data (part of the tidyverse core);
- dplyr and tidyr to change data, and to make sure that each variable is in a column, each observation is a row and each value is a cell (both part of the tidyverse core);
- readr to import .csv data (part of the tidyverse core);
- readxl to import .xls and .xlsx sheets;
- foreign to import SPSS, Stata, and SAS data;
- magrittr to provide the pipe  $\%$  >% operator, used throughout the tidyverse. The pipe operator is, however, also contained in the tidyverse core. The pipe operator will be explained later;
- janitor to create frequency tables and cross tabulations (not part of the tidyverse, but aligned);
- lme4 for the linear mixed model;
- psych for psychometric analysis, including scale construction and factor analysis;

<span id="page-8-2"></span><sup>4</sup>[click here to see all available packages](https://cran.r-project.org/web/packages/available_packages_by_name.html)

<span id="page-8-4"></span><span id="page-8-3"></span><sup>&</sup>lt;sup>5</sup>[click here to see the tidyverse style guide](https://style.tidyverse.org/)

<sup>6</sup>What is a bit confusing, is that the tidyverse is both a *set* of packages, and a 'programming philosophy'. There are many more packages adhering to that tidyverse philosophy and they work well with the tidyverse core. When installing the 'tidyverse' you only install the core tidyverse packages.

- lmerTest to approximate *p*-values;
- broom to use a tidy() function, which may come handy when doing statistical analysis;
- modelr to make plots with the residuals and/or the predicted values (this package will soon be replaced by a new set of packages called 'tidymodels').

At the beginning of a meeting or course we will tell you which packages to download and call.

## <span id="page-9-0"></span>**Datasets in R-packages**

Apart from a set of commands, most packages also contain data sets, to enable easy illustrations of what packages can do.

```
# to see which datasets are available in the packages loaded in the library,
# use:
data()
# to see all 'available' data in installed packages on your computer, use:
data(package = .packages(all.available = TRUE))# sometimes it makes sense to put a data set in the Global Environment:
gss_cat <- gss_cat # loaded in the package forcats, which is part of the core tidyverse (see below)
```
#### <span id="page-9-1"></span>**The 'pipe' operator**

Some packages add additional operators to the set of base R operators. The 'pipe' operator is the most important one.[7](#page-9-2) We urge you to use the 'pipe' function as much as possible. An example will show why.

Suppose we wanted to create a new object with some (only some) gss\_cat data from 2000 after we imported these data as an object into R. In this data set all rows are observations. In this case individuals: each row is an individual in a specific year. Religion and partyid are variables in this dataset. Suppose we want to select *only* **data** from 2000, and focus *only* on age and religion, and we want to store these data in a new (smaller) object called 'gss\_cat\_small'. We could use:

```
gss_cat <- gss_cat # storing the dataset in the globval environment
gss_cat_small <- filter(select(gss_cat, year, age, relig), year == 2000) # filtering variables and sel
```
This is called a *nested command* (with the functions 'filter' and 'select'). A nested command is often difficult to understand. Much simpler is:

```
gss_cat_small <- gss_cat %>%
  select(gss_cat, year, age, relig) %>%
  filter(year == 2000)
```
This command means: you have a big data frame (gss\_cat, which is an easily called object in the package), you select some variables from this data frame, and then you filter those cases (from a specific year).

When writing code, use the pipe  $\frac{1}{2}\%$  operator as much as possible. There is special hotkey in RStudio for the pipe operator:  $Ctrl + Shift+M$  (Windows & Linux),  $Cmd+Shift+M$  (Mac).

The rest of the document will be made available as a reference for what we expect you to know in various phases of your study program. Especially this second half of the document will be updated regularly. *We want to stick to about 20 to 25 pages.* Suggestions for improvement are welcome.

<span id="page-9-2"></span><sup>7</sup>This is one of the pipe operators which are part of the magrittr package (which is part of tidyverse, but not part of the core), it is so important that this pipe operator is also contained in other tidyverse packages. You can use it, once the tidyverse package is 'called'.

Please note: some commands below work without additional packages (in 'base R'), however throughout the remainder of this document we assume you have installed the (core) tidyverse packages. For additional commands we will tell which R-packages you need.

# <span id="page-11-0"></span>**2. Handling data files**

#### <span id="page-11-1"></span>**Importing data: from .csv, .sav and other formats to R data frames**

To import a data set, you first need to activate the correct package (these are foreign (for SPSS files), readr or readxl (for excel files), depending on the type of data you want to import). Next to that, you need to know the location of the data set on your computer. Suppose the location of your data file called 'dataset2' is: "C:/My Documents". The data set can be loaded into the *global environment* with the following command:

```
# set working directory to the correct folder and put all files to be imported
# in that folder
install.packages("tidyverse", "foreign", "readr", "readxl") # you do this only once
library("tidyverse", "foreign", "readr", "readxl") #you only need to call packages you will actually u
setwd("C:/My Documents") # setting the working directory
dataset2 <- read.spss("dataset2.sav", to.data.frame = TRUE) # load an spss file with the package 'fore
# OR, if the file is a csv file ...
# load a csv data file, separated by comma's, with the package 'readr'
dataset2 \leftarrow read.csv("dataset2.csv", sep = ",")
```
### <span id="page-11-2"></span>**Working with labelled data (mainly SPSS and SAV files)**

Sometimes imported datasets are 'labeled'. For example, the variable 'gender' is stored as a series of 1's and 2's and a label is added for the variable ('gender as derived from the sampling frame', this is called the variable label) and for the values (1 means 'woman' and 2 means 'man', the so called 'value labels'). The labels are attributes of a data frame.

To inspect the labels in a dataframe:

```
# for the variable label
data$variable %>%
    attr("label")
# for the value labels
data$variable %>%
    attr("labels")
```
#### <span id="page-11-3"></span>**Creating data frames from scratch**

Creating your own data set can be done in many ways. We mention two:

```
(1) typing in data:
#creating a data frame by variable
age <- c(44, 30, 20, 67) %>% as.integer()
gender <- c("male", "female", "male", "female") %>% as.factor()
length <- c(1.67, 1.70, 1.80, 1.81) %>% as.numeric()
membership \leq c("T", "F", "T", "T") %>% as.logical()
# merge the variables
dataset3 <- data.frame(age, gender, length, membership)
```
(2) generating random data: If you do not have actual data, but want to show something in R, you can randomly select observations from a distribution.

```
# creating a data frame with a random variable based on the normal
# distribution, assumed mean of the normal distribution is 50, sd is 20, with
# 100 units.
n < - 100dataset4 <- rnorm(n, 50, 20) %>%
   as.data.frame()
```
## <span id="page-12-0"></span>**View data frames and parts of data frames: view, colnames and select**

To illustrate the commands used below, we will use the data set *gss\_cat* (from the tidyverse package forcats). This is a sample of data from the general social survey in the US. It contains the variables: year (year of survey, 2000–2014); age (Maximum age truncated to 89); marital (marital status); race (race); rincome (reported income); partyid (party affiliation); relig (religion); denom (denomination); tvhours (hours per day watching tv).

Suppose we have a data frame and you want to inspect it.

```
# View the data from the data set dataset4 in a spreadsheet.
gss_cat %>%
   View()
# Get a quick overview of the types of data in your matrix and their names
gss_cat %>%
   str()
# Only get the column names of a data set
gss_cat %>%
    colnames()
# View the data of a particular column, say column 2 (the second variable in
# the data frame)
gss_cat %>%
   select(2)
# View the data of a particular set of variables
gss_cat %>%
    select(year, marital, race)
# View the data set of a particular set of variables, in which one is left out
gss_cat %>%
   select(1:5, -3)# View part of the data set in a spreadsheet
gss_cat %>%
   select(1:5, -3) %>%
   View()
```
# <span id="page-12-1"></span>**Creating subsets of a data frame: select, filter and the use the assignment operator <-**

Selected variables can also be stored as a separate object in the global environment.

```
# Make a new data frame with only the items (variables) that you want:
gss_cat_social <- gss_cat %>%
   select(1:5, 7, 8)
# Make a new data frame with only observations from 2000:
gss_cat_2000 <- gss_cat %>%
    filter(year == 2000)# Make a new data frame with observations from 2002 and later:
gss_cat_2002plus <- gss_cat %>%
   filter(year >= 2002)
```
#### <span id="page-13-0"></span>**Dealing with missing data: na\_if, is.na, na.rm, na.omit**

R uses only one way of declaring a specific observation as missing: NA (Not Available). If your data set does include missings, but the missings are coded with a number (for example: 99), you need to replace these values before analyzing the data.

```
# To change other values (here: the word 'Don't know)' to NA, use na_if()
gss_cat <- gss_cat %>%
  mutate(<u>relig = na_i</u>if(<u>relig, "Don't know")</u>)# in the data set gss_cat, replace the existing variable relig (which contains contains cases with the word 'Don't know') with a new variable relig, in which this group is declared missing (and gets an NA).
```
There are several ways to find out how many missings are included in the data. Also, there are multiple ways to deal with these missings (pairwise deletion versus listwise deletion).

```
# To see which variables in the data file called 'mydata' have missings use:
summary(gss_cat)
# Or use 'is.na' to detect the number of missing values in a specific column
# (the 'religion' variable).
gss_cat$relig %>%
    is.na() %>%
   sum()
# Pairwise deletion of cases (exclude cases that have a missing value on a
# variable, but keep them when working with other variables): 'na.rm'
mean(gss_cattvhours, na.rm = TRUE)
# Listwise deletion of cases (drop cases that have a missing value on any of
# the variables used): 'na.omit'
gss_cat_no_missings <- na.omit(gss_cat)
# Make a new data frame only containing units without a missing value on the
# variable 'relig'. Please note that you now drop many cases ONLY because this
# variable is missing.
gss_cat_no_missings_on_relig <- gss_cat %>%
   filter(!is.na(relig))
# Please note that in R we can use the '!' sign, to say 'not'.
```
<span id="page-14-0"></span>**Renaming a variable in a data frame: rename**

```
# Change old name 'relig' to the new variable name 'religion' (new = old)
gss_cat \leftarrow gss_cat %>%
  rename(\text{religion} = \text{relig})
```
#### <span id="page-14-1"></span>**Adding a new variable to an existing data frame: mutate**

Adding a variable to the data set can be done with mutate().

```
# Adding a standardized variable with mutate()
gss_cat \leftarrow gss_cat %>%
    mutate(ztvhours = (tvhours - mean(tvhours))/sd(tvhours))# Creating an index (a combination of item scores) and adding that index to the
# data frame can also be done with mutate()
dataset5 \leftarrow dataset5 %>%
    mutate(index = item3 + item4 + item4)# OR
# (assuming that item3, item4 and item5 are in columns 3, 4 and 5) use:
dataset5 <- dataset5 %>%
    mutate(intdex = rowSums(. [3:5]))# If you want to sum values of a lot of columns and ignore the missings, use:
dataset5 <- dataset5 %>%
    mutate(sum = rowSums(. [c(1:4, 7:20, 22)], na.rm = TRUE))# The 'c' in this command stands for 'combine' and is part of base R.
```
# <span id="page-14-2"></span>**Making sure variables have the correct type: from character to factor and from factor to ordered factor**

If you have a character variable with the 'words' 'man' and 'women' you probably want to treat this variable as a factor, not merely as a column of words. And if the factor in your data frame has three 'values'/'attributes' (low, medium and high), you have to make sure this variable is stored as an 'ordered factor'.

```
# because gss_cat only has numerical variables and factors, we first change a
# factor to a character variable
gss_cat \leftarrow gss_cat %>%
    mutate(marital_char = as.character(marital))
# changing text back to factor
gss_cat \leftarrow gss_cat %>%
    mutate(marital_factor = as.factor(marital_char))
# changing factor to ordered factor
gss_cat \leftarrow gss_cat %>%
    mutate(marital_ord = factor(marital_factor, order = TRUE, levels = c("Never married",
        "Married", "Divorced", "Separated", "Widowed", "No answer")))
# In this example, we have put the brackets in a way that avoids omitting a
# bracket (which happens a LOT!)
```
#### <span id="page-15-0"></span>**Adding a new variable from another datafile to an existing data frame: leftjoin**

Suppose you have a data file with a large number of countries (stored as a word) over a large number of years (every 'country x year' is one observation). You want to add the continents of these countries to the data set. You have another data set with just the countries (stored as the same words as in the other data set) and the continents.

```
# gapm1945to2020 is the original dataset gapmcountries is the set with
# countries and continents Both datasets are loaded in the global environment
# country in both data sets is called 'geo' and both have the same values (the
# same words)
gapm1945joined <- gapm1945to2020 %>%
```

```
left\_join(gapmcountries, by = "geo")
```
## <span id="page-15-1"></span>**Adding new data (observations) to an existing data file: add\_row**

Sometimes, you want to add data to an existing data file. For this, you can use the function add row(). With .before and .after, you can specify where new cases should be added.

```
# to use the add_row() function, the tidyverse packages should be installed and loaded
# all variable names should be included in the command
# data will be added after the last case
dataset1 <- dataset1 %>%
   add_{row}(., Variable1 = 202, Variable2 = 3, Variable3 = 1)# Note the very confusing ".,", which is sometimes used when combining base R commands with tidyverse commands. This case it means something like "we are really using dataset1".
# You can also specify where to add the new case (for example: before case 51)
dataset1 <- dataset1 %>%
   add row(., Variable1 = 202, Variable2 = 3, Variable3 = 1, .before = 51)
```
# <span id="page-15-2"></span>**Recoding and changing variables in an existing data frame: recode and case\_when**

#### <span id="page-15-3"></span>**Recoding single values of a variable into different values in a new variable**

Sometimes you want to change the values of a variable. Usually it is best to simply make a new variable using *mutate* (see above). Let us say you have items **x10** and **x11** of type integer (meaning, only the numbers -1,  $0, 1, 2, \ldots$  etc.) that are scored from 1 to 3 and you'd like to change number 3 into integers 1, and number 1 into integer 3 (reverse coding, 2 will stay 2). We then make new variables of type integer **x10\_R** and **x11\_R** in the following way. Note that if you use the **L**, your new data type will be *integer* (which saves memory). You leave them out if you want the data type to be *numeric*.

```
# keep in mind R uses in most cases (but NOT with rename, which is very
# confusing) the 'OLD is now NEW' order of values.
df_psychology <- df_psychology %>%
   mutate(x10_R = recode(x10, `1` = 3L, `2` = 2L, `3` = 1L), x11_R = recode(x11,
       `1` = 3L, `2` = 2L, `3` = 1L))
# it is often simpler to temporarily ignore the fact a variable is an integer,
# and to simply add the 'as.integer()' command later.
# It is also possible to recode character/factor variables.
```

```
data \leftarrow data %>%
    mutate(var1b = recode(var1a, word = "newword"), var2b = recode(var1b, word2 = "anothernewword")
```
The code above does not seem to work for all data files. When you for example imported an SPSS data file with labels, another method should be used.

```
# for variable x3: 1 -> 0, 2 -> 1
# use: value - 1
data_new <- data_new %>%
 mutate(x3_R = x3 -1)# for variable x1 and x2: 1 -> 3, 2 -> 2, 3 -> 1
# use: value * (-1) + 4
data_new <- data_new %>%
 mutate(
   x1_R = x1 * (-1) + 4,
   x2_R = x2 * (-1) + 4)
# again, make sure the data are now stored as integers.
```
#### <span id="page-16-0"></span>**Recoding a range of values of a variable into different values in a new variable: case\_when**

When you would like to recode an entire range of values of a variable into the same different value in a different variable, case\_when() can be used.

```
# recode values of the variable "old_var":
# lower than 20 into 1, 20 - 39 into 2, 40 or higher into 3
dataset1 <- dataset1 %>%
      mutate(new_var = case_when(old_{var} < 20 - 1,
          old var >= 20 & old var < 40 ~\sim 2,
        old var >= 40 ~- 3)
\lambda
```
# <span id="page-16-1"></span>**Restructuring data files: creating long and broad format data frames using pivot\_longer and pivot\_wider**

Sometimes data are stored in a relatively wide format (a lot of variables). For example, all the countries are rows and there is a variable 'unemployment\_2000' and a variable 'unemployment\_2001' etc. . . In order to change wide format data into long format data, in which there are three variables only: country\_name, year, level of unemployment, use pivot\_longer().

```
# To create 1 new variable containing the names of 4 variables (Sepal.Length,
# Sepal.Width, Petal.Length, Petal.Width) and 1 variable with the scores:
iris %>%
   pivot_longer(cols = c(Sepal.Length, Sepal.Width, Petal.Length, Petal.Width),
       names_to = "variable", values_to = "score", values_drop_na = TRUE)
# If you want to restructure variables beginning with the same name (for
# example variables for each week, starting with 'wk'), you can use
```

```
# starts_with()
billboardlong %>%
    pivot\_longer(cols = starts\_with("wk"), names_to = "week", values_to = "rank",
        values_drop_na = TRUE)
```
And sometimes you want to go from long format to wide format. Use pivot\_wider().

```
#using the same example
billboardwide %>%
 pivot_wider(names_from = week,
             values_from = rank)
```
# <span id="page-18-0"></span>**3. Univariate data analysis and data visualization**

A variable can be described with statistics like the mode, mean, median, variance and standard deviation. Also, it is interesting to visualize a variable using a plot.

# <span id="page-18-1"></span>**Summarizing numerical variables: mean, median, variation and standard deviation**

Below you will see several examples of obtaining descriptive statistics for items in a data set called data\_new.

```
# To summarise some main characteristics of one numerical item (called Item1):
data_new %>%
   summarise(mean = mean(Item1), sd = sd(Item1), var = var(Item1), minimum = min(Item1),
       maximum = max(Item1)# You can also ask for only one of the statistics.
# To summarize the main characteristics (mean, median, minimum, maximum, Q1, Q3
# and number of missings) of multiple variables (in this example: the first 10
# variables) in the data set:
data_new %>%
   select(1:10) %>%
   summary()
# To compute a certain statistic for the first 10 variables in the data set,
# you can also use the map() function:
data_new %>%
   select(1:10) %>%
   map(var)
# instead of var, you can also use mean, sd, or other functions
```
## <span id="page-18-2"></span>**Frequency tables with janitor: tabyl**

The tabyl() function from the janitor package is a way to get frequency tables. tabyl() is tidyverse-aligned and is primarily built upon the dplyr and tidyr packages.

```
# Make sure 'janitor' in loaded into the library
# Create a frequency table
gss_cat %>%
   tabyl(race)
# Create frequency tables for all variables of a data set:
gss_cat %>%
   map(tabyl)
# If the values are in alphabetical, rather than in a meaningful order, make
# sure the variable is stored as an 'ordered factor' (see above).
# The frequency table can be made nicer using the adorn commands, for example:
gss_cat %>%
   tabyl(marital) %>%
   adorn_totals("row") %>%
   adorn_pct_formatting()
```
## <span id="page-19-0"></span>**Univariate graphs: creating bar charts, box plots and histograms using ggplot**

We will use the package ggplot2 (part of the core tidyverse) for creating visualizations. The function **ggplot** is extremely flexible and there is an almost infinite number of ways to display your data.

The basic idea of ggplot commands is that you (1) have a data frame, pipe  $(\%>\%)$  that into a (2) ggplot(), add a  $(3)$  geom  $\dots()$  to select the type of display you want to have, and  $(4)$  use aesthetics (aes()) to select the variable(s) you will use from that data frame.

There are more 'layers' in a ggplot, but these are the most important.

For example, you can use a bar chart to visualize a categorical (= nominal) variable.

```
# creating a basic bar chart with the nominal variable item 1
gss_cat %>%
  ggplot() +
  geom bar(aes(x = marital))
# to create a box plot for the ratio variable tvhours in gss_cat
# (please note that x = and y = in the aesthetics tilt the picture)
gss_cat %>%
  ggplot() +
  geom_boxplot(aes(y =tvhours))
# to create a histogram for the ratio variable tvhours in gss_cat
gss_cat %>%
  ggplot() +
  geom_histogram(aes(x =tvhours))
# there are many more geom's to use, but we will focus on these in univariate analysis. But this is def
# Note 1: although we generally recommend using the pipe operator like this, if you start visualizing d
ggplot(gss_cat) +
  geom_histogram(aes(x =tvhours))
# Note 2: the aesthetics are put in the geom. However, if you combine different geom's (scatter and line) displaying the same variables, it is more efficient, to but the aesthetics in the general ggplot command too:
ggplot(gss_cat, aes(x = twhours)) +geom_histogram()
```
# <span id="page-20-0"></span>**4. Bivariate data analysis and bivariate data vizualisation**

### <span id="page-20-1"></span>**Contingency tables (a.k.a. crosstabs) with tabyl**

Use the tabyl() function from the janitor package. The first line creates the table. The rest formats the table (giving it a title, adding totals etc...).

```
library(janitor)
mtcars %>%
  tabyl(am, gear, show_na = FALSE) %>%
  adorn_title("combined") %>% #both var names in the title
  adorn_totals("col") %>% #column totals
  adorn_totals("row") %>% #row totals
  adorn_percentages("col") %>% #columnwise, rowwise (row), or total percentages (all)
  adorn pct formatting(digits = 1) %>%
  adorn_ns() #show the numbers of cases
```
#### <span id="page-20-2"></span>**Box plots for different groups using ggplot**

```
For a boxplot use geom_boxplot():
# A boxplot comparing different species is having two variables in the aesthetics
iris %>%
  ggplot(aes(x = Species, y = Petal.Width)) +geom_boxplot()
```
## <span id="page-20-3"></span>**Scatterplots with ggplot**

A scatter plot in the ggplot package will be done with the geom geom\_point(). Notice that the aesthetics in the first layer now contain two variables.

```
mtcars %>%
  ggplot(aes(x = cy1, y = mp)) +geom_point()
```
If you want to add a linear regression line, add an extra 'geom' (geom\_smooth).

```
mtcars %>%
  ggplot(aes(x = cy1, y = mpg)) +geom point() +geom\_smooth(method = "lm", se = F)
```
If you want to visualize different groups in the scatterplot, you can add extra variables to the aesthetics. In addition to x and y, you can use color (the "outside" color of points), fill (the "inside" color of the points), shape (of points) and size.

```
mtcars %>%
  ggplot(aes(x = cy1,y = mpg,
             color = factor(gear)
             )
         ) +geom_point()
```
# <span id="page-21-0"></span>**Faceting**

For different subplots, use the layer facet\_wrap(~ ) as default. This is another way to introduce a third variable.

```
mpg %>%
 ggplot(aes(x =factor(cyl), y =hwy)) +
 geom_boxplot() +
 facet_wrap(~ year)
```
# <span id="page-22-0"></span>**5. Multivariate data analysis**

#### <span id="page-22-1"></span>**3-way contingency tables with tabyl**

Use the tabyl() function from the janitor package. With several adorning functions you can adjust the table to your liking. You can force the table displaying the values 'none', 'some' and 'many' in the correct order, by making sure the variable is stored as an 'ordered factor'.

```
library(janitor)
mtcars %>%
  tabyl(am, gear, cyl, show_na = FALSE) %adorn_title("combined") %>% #both var names in the title
  adorn_totals("col") %>% #column totals
  adorn_totals("row") %>% #row totals
  adorn_percentages("col") %>% #columnwise, rowwise (row), or total percentages (all)
  adorn\_pot\_formatting(digits = 1) %>%
  adorn_ns() #show the numbers of cases
```
# <span id="page-22-2"></span>**Linear models**

For the ordinary linear model, we use lm(). For a clear presentation of the regression table, we use the tidy() function from the broom package.

library(broom)

```
# multiple linear regression model (no interaction)
# y = qsec, x1 = wt, x2 = cyl
# data set: mtcars
model <- mtcars %>%
 lm(qsec ~ wt + cvl, data = .)# the regression table
model %>%
 tidy()
```
For an ANOVA table, we also use the tidy() function.

model %>% anova() %>% tidy()

To obtain the R-squared, we can use the summary() function.

```
out <- mtcars %>%
 lm(qsec ~ wt + cyl, data = .) %summary()
out$r.squared
```
out\$adj.r.squared

To make plots with the residuals and/or the predicted values we can use the modelr package to paste residuals and predicted values to the data frame:

library(modelr)

model <- mtcars %>%

```
lm(qsec ~ wt + cyl, data = .)mtcars %>%
  add_predictions(model) %>%
  add_residuals(model) %>%
  ggplot(aes(x = pred, y = resid)) +geom_point()
```
# <span id="page-23-0"></span>**linear mixed models**

For the linear mixed model, we use the  $lmer()$  function from the  $lme4$  package. Note that the output doesn't show *p*-values, nor residual degrees of freedom for fixed effects. This is for a good [reason.](https://stat.ethz.ch/pipermail/r-help/2006-May/094765.html)

```
library(lme4)
```

```
mtcars %>%
  lmer(qsec ~ wt + (1|year), data = .) %tidy()
# When we have factors as fixed variables:
mtcars %>%
 lmer(qsec ~ wt + factor(cyl) + (1|gear), data = .) %>%
 anova() %>%
 tidy()
```
If you want approximate *p*-values, you can use Satterthwaite's degrees of freedom method, implemented in the lmerTest package. The same method is used in SPSS.

```
library(lmerTest)
mtcars %>%
  lmer(qsec ~ wt + (1|year), data = .) %summary()
```
For a residual plot, we can use similar syntax as for the linear model:

```
model <- mtcars %>%
  lmer(qsec ~ wt + (1|year), data = .)mtcars %>%
  add_predictions(model) %>%
  add_residuals(model) %>%
  ggplot(aes(x = pred, y = resid)) +geom_point()
```
#### <span id="page-23-1"></span>**logistic regression**

For a logistic regression model, we use the glm() function.

```
mtcars %>%
  glm(am \sim wt, family = binomial, data = .) %>%
  tidy()
```
Similarly for a Poisson regression.

mtcars %>%  $glm(carb ~ wt, family = poisson, data = .)$  %>% tidy()

# <span id="page-24-0"></span>**Nonparametric tests**

For a non-parametric test for comparing two or more groups, we use

```
airquality %>%
 kruskal.test(Ozone ~ Month, data = .)
```
For a non-parametric test for repeated measures, we use

```
iris %>%
  select(Sepal.Length, Petal.Length) %>%
  as.matrix() %>%
 friedman.test()
```
For Kendall's tau, we use

library(VGAM) kendall.tau(mtcars\$mpg, mtcars\$gear)

For Spearman's rho, we use

library(Hmisc)

rcorr(mtcars\$mpg, mtcars\$disp, type = "spearman")

# <span id="page-25-0"></span>**6. Psychometric analyses**

In this chapter, you can find out how to run a factor analysis in R and how to run Classical Test Theory analyses and Item Response Theory models in R.

For psychometric analyses, we use the packages: psych, CTT, Lambda4 and mirt.

## <span id="page-25-1"></span>**Factor analysis**

```
library(psych)
## Before running a factor analyses, explore your data and check the following:
data new \frac{9}{8}KMO() # Kaiser-Meyer-Olkin measure
data_new %>%
    cortest.bartlett() # Barlett's sphericity test
data_new %>%
    cor() # correlation matrix
## Next, determine the number of factors. For this, you need to run a
## Principal Component Analysis
# eigenvalues for Kiaser's criterion
pca <- data_new %>%
    cor() %>%
    eigen()
eigenvalues <- pca$values
# screeplot based on principal component analysis
# using a ggplot:
tibble(component = 1:length(eigenvalues), eigenvalues) %>%
    ggplot(aes(x = component, y = eigenvalues)) + geom\_line() + scale_x_{continuous(breaks = 1:length(ei))})# OR using:
data new \frac{9}{2}%
    scree(, factors = FALSE)
## to run a factor analysis with two factors:
model_2f <- factanal(data_new, factors = 2, rotation = "varimax")
```
Running the previous code on a real data set, will not show you the results of the factor analysis. You need to type in model\_2f in the R console to see the results.

Please note that in the output of a factor analysis, a Chi square statistic is shown. This Chi square statistic belongs to a test for the model fit. The null hypothesis for this test is: the model that is used (in the example: a model with two factors) fits. A non-significant result is thus preferable, as we do not reject the null hypothesis then. But, large sample sizes easily give significant results. Because of that, we would like you to ignore this part of the output completely and focus on the interpretation of the factors instead.

<span id="page-26-0"></span>**Classical Test Theory analyses**

```
library(CTT)
library(Lambda4)
# analyze the data
results <- dataset %>%
  as.matrix() %>%
  itemAnalysis()
# show Cronbach's alpha
results$alpha
# show Cronbach's alpha if item removed (deleted),
# p-values (=ItemMean), and item rest correlations (=pBis)
results$itemReport
# Compute lambda 2
```
dataset %>% guttman() *# lambda 3 = Cronbach's alpha*

# <span id="page-26-1"></span>**Item Response Theory models**

```
library(mirt)
# a 1-dimensional model with 2 parameters per item
out2 <- dataset %>%
 mirt(., model = 1, itemtype = "2PL")out2 # to see Akaike's Information Criterion
# a 1-dimensional model with 1 parameter per item
out1 <- dataset %>%
 mirt(., model = 1, itemtype = "Rasch")# to extract the estimated parameters of a model:
par2 <- out2 %>%
 coef(, IRTpars=T, simplify=T)
par2$items #to see the parameters
# information plots
out2 %>%
 itemplot(, item = 1, type = "info") #item information plot for item 1
out2 %>%
 plot(, type = "info") #test information plot
# assessing the item fit
out2 %>%
 itemfit() #for all items
out2 %>%
 itemfit(,empirical.plot = 6) #plot for item 6
```